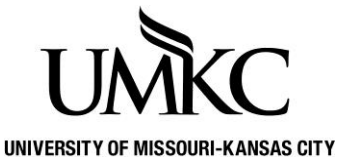

## **Pathway help: Wait List Instructions**

**OFFICE OF THE REGISTRAR**

1. Log into [Pathway](https://umkc.umsystem.edu/) and click the **Manage Classes** tile

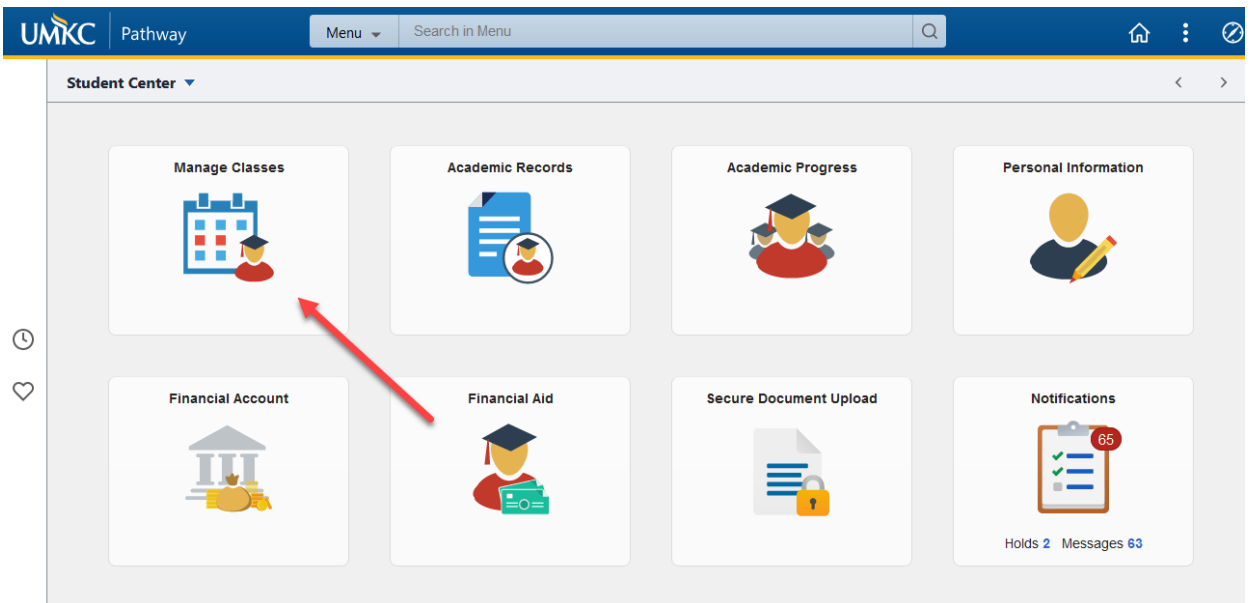

- 2. In the class search results, full-classes with a waitlist available will be identified with a yellow triangle.
- 3. To add yourself to the waitlist, you will follow the same steps as if you were enrolling for the class.
- 4. Click on the **select** class button.

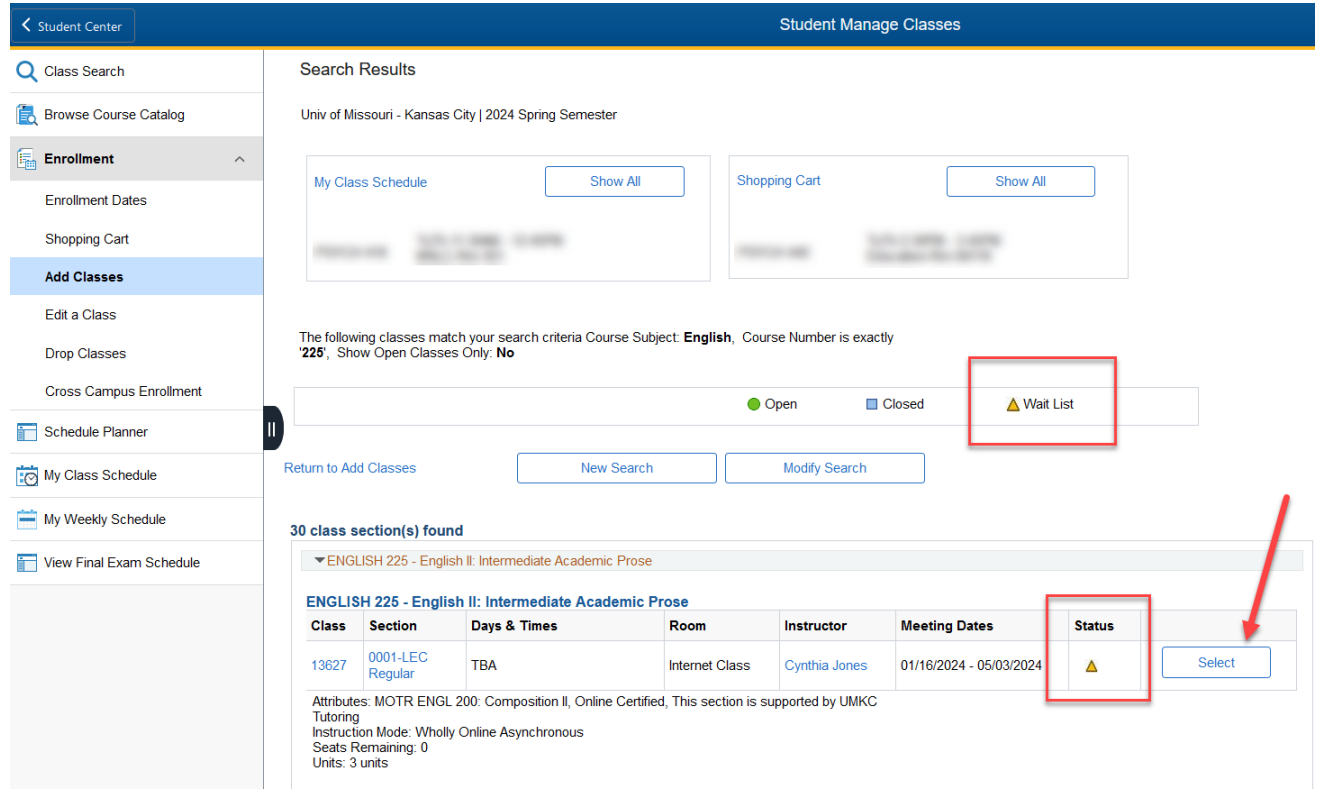

- 5. Verify that you meet the requirements listed in the **Enrollment Information** section (if there are any requirements). You will not be able to add yourself to a waitlist if you do not meet the enrollment requirements.
- 6. Check the **Wait list if class is full** box.
- 7. Click the **Next** button.

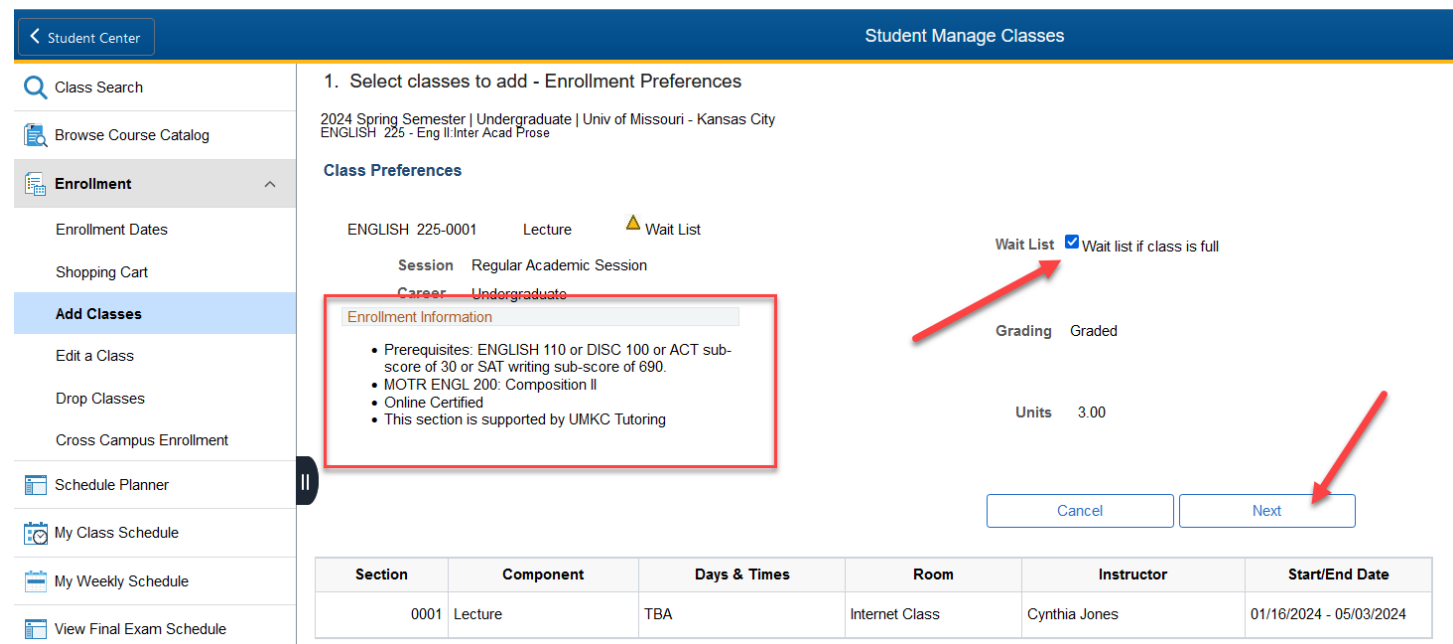

- 8. The wait listed course is now in your enrollment shopping cart.
- 9. Click on the **Proceed to Step 2 of 3** button.

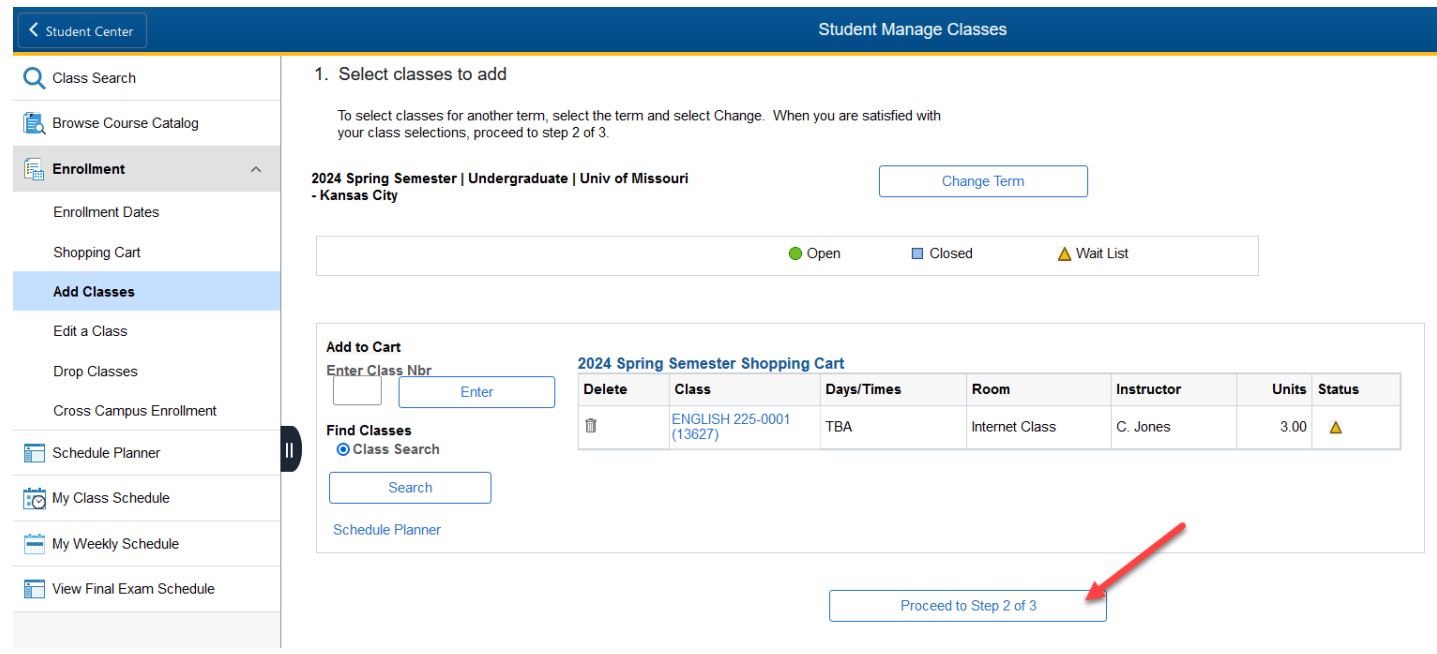

10. If this is the first class you've added for the term, you will now be shown the **Statement of Financial Responsibility**. This is a legal document. When you click Agree and Continue, you indicate that you are

aware of all the payment policies and procedures at UMKC. If you later decide that you do not wish to take classes at UMKC *you must drop them before the semester begins to avoid any financial obligations*.

11. Click the **Finish Enrolling** button.

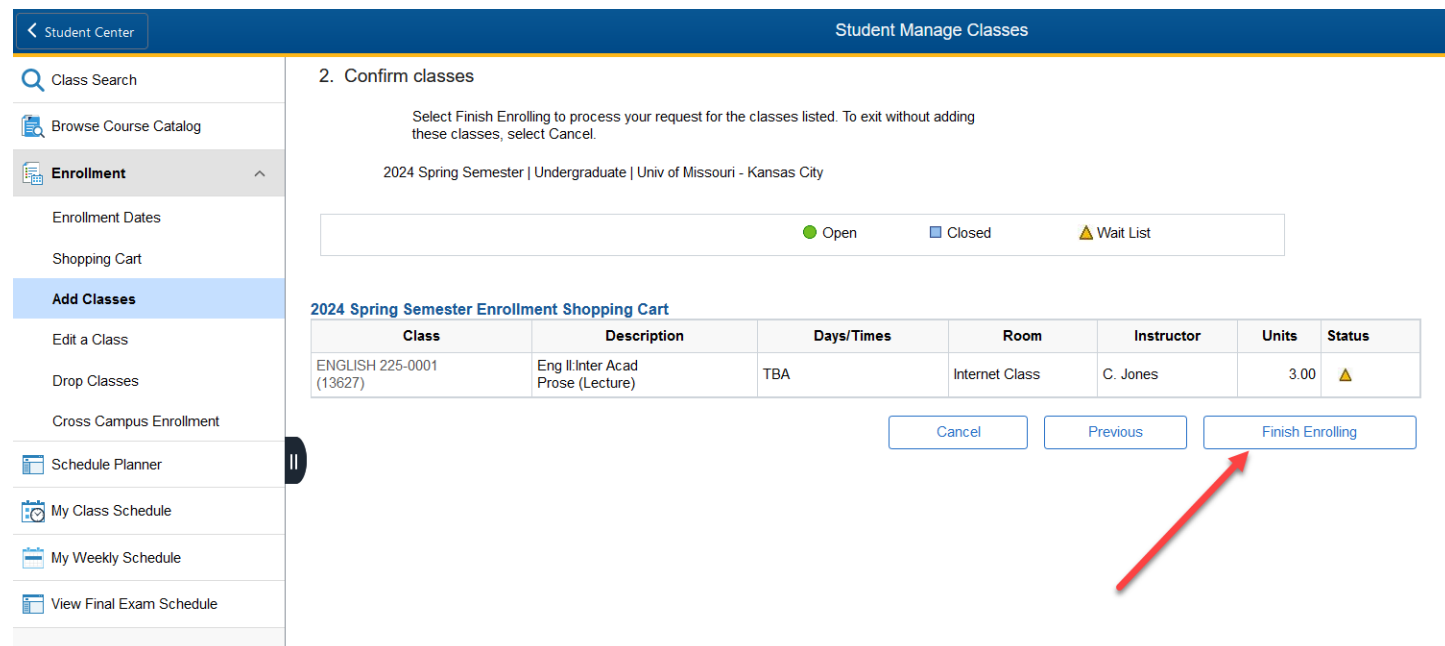

- 12. You will receive confirmation regarding whether you were placed on the wait list or not.
	- a. Green check mark = successfully added to the wait list. Your position number on the wait list will be displayed in the message.
	- b. Red X = you were *not* added to the wait list. The reason will be explained in the Message area.

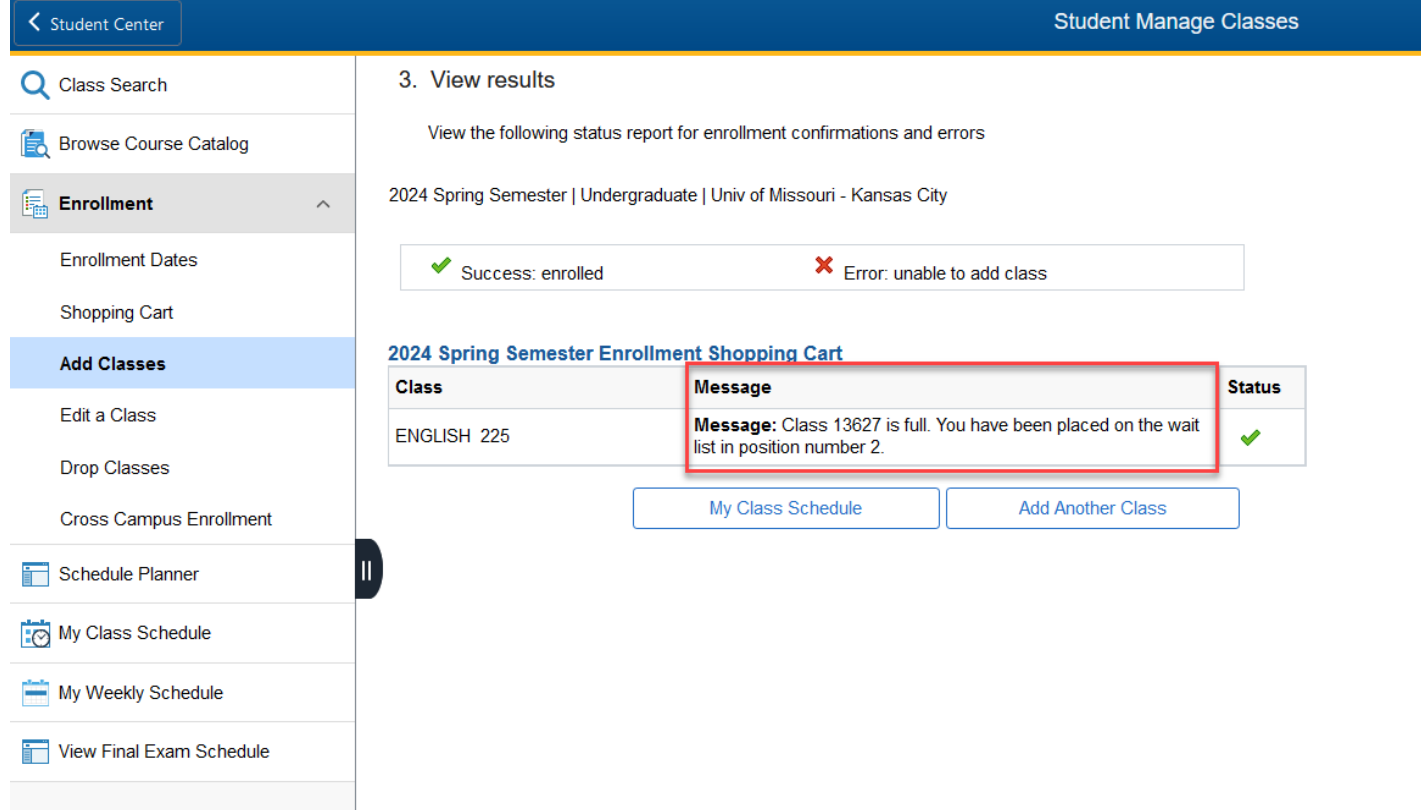

Once you place yourself on a class wait list, the system will attempt to add you to the class if a space becomes available (this process runs twice per day, if space becomes available other students will only be able to add themselves to the wait list until after the process runs and no other students are on the waitlist). You will be notified via your UMKC email as to whether you were added to the class. If you wish to remove yourself from a wait list, follow the same procedure for dropping a class.

If the system encounters one or more registration errors when attempting to add you to the class, an e-mail notification will be sent providing the registration error the system encountered. The system will attempt to add the next person to the wait list, but you will not lose your position on the wait list. Please note that we are not currently able to report more than one registration error in the e-mail notification even if you have multiple registration issues. Possible registration errors:

- **Time Conflict**: If you are enrolled for another class at the same time as your waitlisted class, the automatic enrollment process will skip you.
- **Max hours exceeded**: If enrolling in the waitlisted class would put you over your term credit hour limit (17 hours for most undergraduate students), the automatic enrollment process will skip you.
- **Registration hold**: If you have a registration hold on your account, the automatic enrollment process will skip you.
- **Enrollment Requirement**: If you do not meet the enrollment requirement for the course. For example passing the appropriate math placement exam or if you must be admitted into a specific major (Chemistry, Business, Nursing, etc.) to enroll in the course.

If you no longer wish to be enrolled in the class, you must drop the wait listed class via Pathway. Note that you are responsible for checking your schedule and dropping any classes you are not actually attending by the dates listed on the [Academic Calendar.](http://www.umkc.edu/registrar/acal.asp)

## **Viewing your position on the wait list:**

- 1. Log into [Pathway](https://umkc.umsystem.edu/) and click the **Manage Classes** tile
- 2. Click **My Class Schedule** in the lefthand menu
- 3. Select the term and click the **Continue** button.
- 4. If you are on a waitlist, the Status will be Waiting and your Waitlist Position will be displayed. If you are in position 1, that means you are first on the list and will be first to be enrolled if space becomes available.

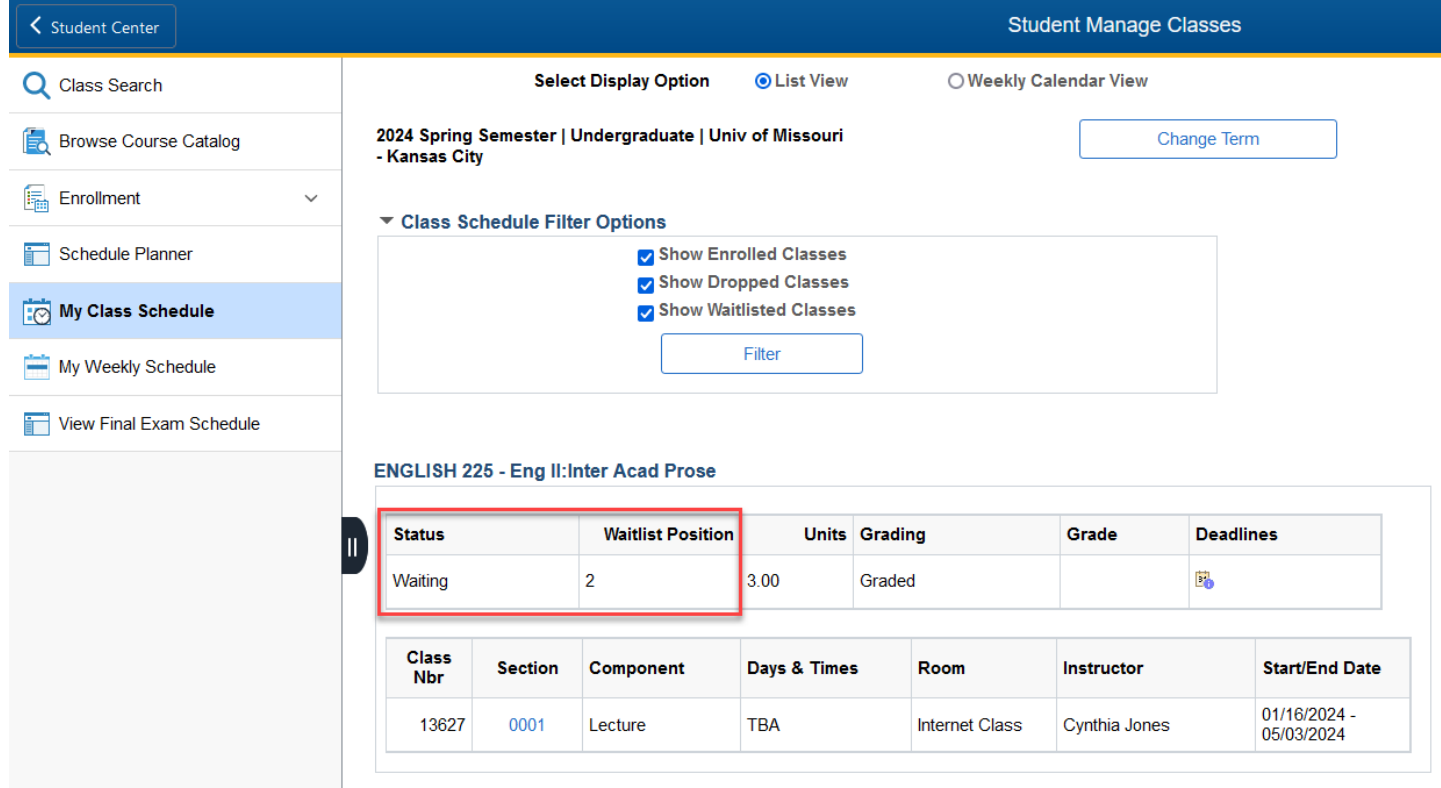

If you have not been automatically added to the class by the third day of the term, the only option for adding the class is getting special permission from the instructor. The instructor will need to sign-off on an add/drop [form](http://www.umkc.edu/registrar/forms/add_drop.pdf) and you will need to bring it in-person to UMKC Central or submit electronically to the Office of the Registrar to add the course.